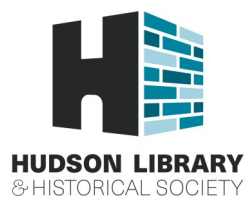

# **Checking out Library eBooks on Kindle**

*Before you begin, you must...*

- $\checkmark$  Have an account with Amazon
- $\checkmark$  Register your Kindle with Amazon

*These instructions apply to the Kindle eBook Reader as well as other devices with the Kindle reading app.* 

#### **Part 1: Navigate to OverDrive eMedia**

*Non-Kindle Fire users must use a computer to search for books before wirelessly transferring to device. Kindle Fire users can search and download books on device.* 

- 1 Open up an internet browser and go to:<http://www.hudsonlibrary.org/>
- 2 Scroll down and under eBooks click "Overdrive."

### **Part 2: Search and download an item from the eMedia catalog**

- 1 Click "Sign In" and enter library card number (numbers only, no spaces).
- 2 Available titles have a "Borrow" button when you hover over the ebook cover. If an item is not available, you can click "Place a hold" and enter email address. An email will be sent when the title is available.
- 3 To borrow a book, click "Borrow."
- 4 Your account page will open, and then choose an eBook format. Click on "Download (Select one format)," and select the "Kindle Book" check box, and then click "Confirm & Download."
- 5 You will be redirected to Amazon.com. Click on the "Get Library Book" button.
- 8 Sign in to your Amazon account (**NOTE:** You must use the same email and password that you used to register Kindle on Amazon), and then click "Sign in using our secure server."
- 9 Choose a device from the menu and click "Continue."

#### **Part 3: Transfer the title to your device**

- 1. Make sure Wi-Fi is enabled, and once you turn on your device (or open up your Kindle reading app), the library book should download automatically and be visible on your bookshelf.
- 2. If the title does not appear, you may need to sync your device.
- All black and white Kindles (including Kindle Touch and Paperwhite): Press "Home"  $\rightarrow$  "Menu" $\rightarrow$  "Sync and check for items."
- Kindle Fire  $(1<sup>st</sup>$  gen.): Tap on the gear symbol in the upper right hand corner and tap "Sync" from the menu.
- Kindle Fire  $(2^{nd}$  gen. & newer): Swipe down from the top of the screen, tap "Sync" from the menu.
- 3. If you do not have Wi-Fi or are not near a Wi-Fi hotspot, you will need to follow Amazon's instructions for downloading content via a USB cable (see helpful resources below for Amazon links).

## **Helpful Resources**

Kindle support: http://www.amazon.com/gp/help/customer/display.html?nodeId=200127470 Public library books for Kindle: http://www.amazon.com/gp/help/customer/display.html/? nodeId=200747550

OverDrive support: http://help.overdrive.com/ CLEVNET support: http://dlc.clevnet.org/AB8083DB-005D-4567-8F14-41B74074DEB7/10/50/en/help.htm